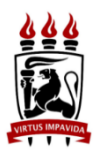

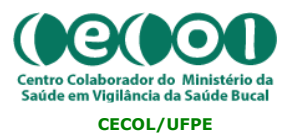

## **Universidade Federal de Pernambuco Centro Colaborador em Vigilância da Saúde Bucal do Ministério da Saúde**

## **SISTEMA DE GESTÃO DA AVALIAÇÃO EXTERNA**

PASSO A PASSO PARA O CADASTRO DAS EQUIPES:

Link de acesso[: http://pmaq2ceo.lais.huol.ufrn.br/login/](http://pmaq2ceo.lais.huol.ufrn.br/login/)

- 1. O coordenador macrorregional deverá cadastrar os coordenadores estaduais. Para o cadastro, acessar:
	- a. CADASTRO DE USUÁRIOS
		- i. SUPERVISOR (preencher as informações solicitadas)
- 2. O coordenador macrorregional deverá cadastrar as EQUIPES DE CAMPO. Para o cadastro, acessar:
	- a. EQUIPES DE CAMPO
		- i. CADASTRAR (preencher as informações solicitadas atribuir um nome para cada rota e vincular o supervisor (coordenador estadual) responsável por cada rota. Importante criar uma rota para cada avaliador.
		- ii. Sugestão: O nome da rota pode ser composta pelo Estado e Nome do avaliador. Exemplo: MA-Izabel; MA-Guilherme; TO-Tassia; etc.
- 3. O coordenador macrorregional (ou o coordenador estadual) deverá cadastrar os entrevistadores. Para o cadastro, acessar:
	- a. CADASTRO DE USUÁRIOS
		- i. ENTREVISTADOR (preencher as informações solicitadas). Vincular o entrevistador à rota com o seu nome.
- 4. Cada Coordenador Estadual, após ter sido cadastrado pelo coordenador macrorregional, receberá um e-mail para cadastrar sua senha de acesso ao SISTEMA DE GESTÃO. Deverá cadastrar a senha e entrar no sistema para conhecê-lo. ANOTAR ESSA SENHA PARA NÃO ESQUECER.
	- a. Na sequência, o Coordenador Estadual deverá cadastrar o DIÁRIO DE CAMPO para cada CEO. Antes de cadastrar os diários de campo, deverá preparar as rotas

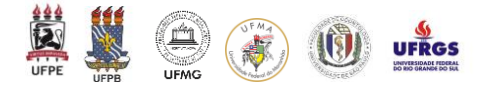

de cada avaliador, definindo quais CEO serão avaliados por cada pessoa e em quais dias a avaliação irá ser iniciada em cada CEO.

- 5. Cadastro dos DIÁRIOS DE CAMPO. Para o cadastro, acessar:
	- a. DIÁRIO DE CAMPO
		- i. INSERIR (preencher as informações solicitadas ESTADO, MUNICÍPIO, DATA DA AVALIAÇÃO, CNES DO CEO, EQUIPE(S) RESPONSÁVEL(IS) PELA AVALIAÇÃO DAQUELE CEO E INFORMAÇÕES.
		- ii. No item INFORMAÇÕES, sugiro que escreva:
			- 1. FAVOR, registrar o(s) dia(s) da avaliação do CEO; problemas (recusas em responder a entrevista, CEO fechado, em outro endereço ou sem a presença do responsável, número insuficiente de usuários para aplicação do módulo III; respostas que não estão contempladas no instrumento, etc). Registre também se ocorreu algum erro na digitação do "CNES", "CPF do entrevistador", etc. O avaliador DEVERÁ REGISTRAR TAMBEM quaisquer outros aspectos que julgar pertinentes em seu diário de campo.
- 6. Caso seja necessário editar o nome da EQUIPE DE CAMPO, acessar:
	- a. EQUIPE DE CAMPO
		- i. GERENCIAR
			- 1. EDITAR
- 7. Caso seja necessário editar alguma informação sobre quem são os ENTREVISTADORES e SUPERVISORES (COORDENADORES) vinculados a cada EQUIPE DE CAMPO, acessar:
	- a. GERENCIAR USUÁRIOS (alterar os dados necessários)
- 8. Com esses cadastros, o ENTREVISTADOR ficará apto a enviar os formulários (módulo I, II e III) e os Coordenadores Estaduais e MACRORREGIONAIS poderão fazer um monitoramento do trabalho de campo mais adequado.
- 9. **Importante**: Solicitar aos entrevistadores que enviem os Módulos preenchidos O MAIS BREVEMENTE POSSÍVEL, de preferência no mesmo dia em que as entrevistas foram realizadas. Para tanto, o tablet precisa estar conectado à internet.

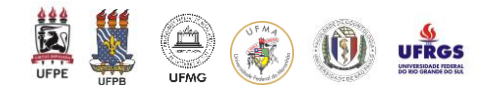